# PACER Quarterly Newsletter PACER

July 2018 | pacer.gov

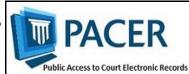

### More Courts Convert to NextGen in Second Quarter

During the second quarter of 2018, eight more courts implemented the next generation case management/ electronic case files (NextGen CM/ ECF) system:

- Indiana Southern Bankruptcy
- Iowa Northern Bankruptcy
- Iowa Southern Bankruptcy
- Missouri Western District
- Nebraska District
- Tennessee Western District
- West Virginia Southern District

To date, 27 courts have converted, and more will follow in the coming months. The following information outlines what to do when your court announces it will convert:

• If you already have a PACER account, ensure it is upgraded by logging in to Manage My Account at pacer.gov.

- If you do not have a PACER account, go to: pacer.psc.uscourts.gov/pscof/registration.jsf. Once registration is complete, you will have an upgraded account.
- After your court converts, you must link your e-filing account to your PACER account.
- ♦ For an overview on linking, go to pacer.gov/nextgen.
- ⋄ For step-by-step instructions on linking your e-filing and upgraded PACER accounts, go to pacer.gov, select E-File, click the Training option, and click Electronic Learning Modules.

For more information and updates on NextGen conversion, please continue to check your court's website.

#### **User Tips & Reminders**

#### **NextGen Learning Aids Available**

Visit pacer.gov/ecfcbt/cso/index.html to access a variety of learning aids that can help you in NextGen CM/ECF. The materials cover everything from upgrading your PACER account to detailed information for CJAs.

## **Activating Your PACER Account after Registration**

If you did not provide credit card information when you registered, you will receive an activation token by U.S. mail. You will then use this token to activate your PACER account. Log in to Manage My Account, click the Settings tab, and then select Activate Case Search Privileges.

#### Using a Wildcard to Search

Remember: To help maximize your search results, you can use an asterisk as a wildcard character in the search field, especially when searching by last name or entity name.

### **PSC Disables TLS 1.0**

The PACER Service Center disabled TLS 1.0 on its web servers in June. PSC servers now refuse connections from the TLS 1.0 service.

If your website relies on TLS 1.0, you should disable it and transition to TLS 1.1 or above. Disabling TLS 1.0 support will help avoid future service interruptions and potential data loss.

Users who attempt to connect to our websites with a browser that does not support TLS 1.1 or higher will be required to upgrade their browser.

Developers using APIs or other Web Services connections originating from resources that do not use TLS 1.1 or higher are also affected and must take action.

# Updates, Improvements to New PACER Case Locator

In December 2017, the Administrative Office of the U.S. Courts launched a new PACER Case Locator (PCL), with several new features and functions to help users narrow search results and simplify the case search process.

Since the launch, the new PCL has undergone further improvements to help users more easily perform a search and navigate the site.

This includes a new User Options page that allows users to customize their landing page, hide system messages, and select which columns they want to appear on the search results page.

The PCL (pcl.uscourts.gov) is a tool that allows users to conduct case searches in appellate, district, and bankruptcy courts to determine whether or not a party is involved in federal litigation.

For more information on the new PCL website, see pacer.gov/pclnew.

#### **NextGen Resources**

- NextGen Help Page https://www.pacer.gov/ nextgen
- Electronic Learning Modules https:// www.pacer.gov/ecfcbt/cso/ index.html
- NextGen FAQs https://www.pacer.gov/psc/ hfaq.html
- Court Links Page ("NextGen" noted next to converted courts)

#### **PSC Information**

PSC hours are 8 AM—6 PM CT, Monday through Friday. Email pacer@psc.uscourts.gov or call (800) 676-6856.

The PSC will be closed for the following federal holidays:

**Labor Day:** September 3 **Columbus Day:** October 8 **Veterans Day:** November 12 (obs.)

Thanksgiving Day: November

22

Christmas Day: December 25

### **Billing Information**

- PSC accepts Discover, VISA, MasterCard, and American Express. Log in to Manage My Account at pacer.gov to pay by credit card.
- ♦ The PSC federal tax ID: 74-2747938.
- ♦ A fee of \$53 will be assessed if your payment is returned.
- ♦ Accounts with credit cards on file will be auto-billed up to 7 days prior to the due date.

#### Courts That Have Converted to NextGen CM/ECF

#### **APPELLATE**

1st Circuit Appellate
2nd Circuit Appellate
3rd Circuit Appellate
4th Circuit Appellate
6th Circuit Appellate

8th Circuit Appellate
9th Circuit Appellate
10th Circuit Appellate
D.C. Circuit Appellate
Federal Circuit Appellate

#### **BANKRUPTCY**

Alaska Bankruptcy
California Southern Bankruptcy
D.C. Bankruptcy
Indiana Southern Bankruptcy
Iowa Southern Bankruptcy
New Jersey Bankruptcy
Oregon Bankruptcy

#### **DISTRICT**

Florida Northern District
Kansas District
Minnesota District
Missouri Western District

New York Northern District
Tennessee Western District
West Virginia Southern District

# Multi-Court Exemption Form for Researchers Available on pacer.gov

An updated version of the Multi-Court Exemption Request Form is now available on the Resources page at pacer.gov. This form can assist researchers who request exempt access in relation to a defined scholarly research project.

The new process outlined in the updated form allows Administrative Office of the U.S. Courts (AO) staff to review requests submitted by researchers to multiple courts, rather than requiring researchers to contact each court individually.

Although AO staff will be involved with the process going forward, the final decision on granting these requests rests with the individual courts.

To access the updated form, go to the PACER website at pacer.gov and select either the **Help** or **Quick Links** tab. Then click the **Resources** option.

If a user is not exempt, he or she is charged \$0.10 per page for PACER usage. The Electronic Public Access Fee Schedule, found on the Resources page of pacer.gov, provides a list of all users who may be exempt from incurring PACER fees.